## Freshman Career Development Plan

Naviance Login: Please sign on using your Clever account.

#### Self-Discovery Features of Naviance

Click on the "Self-Discovery" tab at the top of the home page and click on "Self-Discovery Home". You will see a variety of assessments that you should have taken in Middle School with results detailing insights into your Personality, learning style, strengths, etc. These are helpful resources to assist you in gaining insight into you as an individual and linking you to possible careers and college majors for your consideration. You may have completed these several years ago and may benefit from retaking the assessment to generate more current and applicable information in providing you with valuable information as you develop your career choice.

# <u>Please ensure completion of the previously assigned tasks (Middle School) located in the "Self-Discovery"</u> <u>Tab and/or in the Planner: Tasks Assigned to Me section:</u>

| [ ] Achieve Works Intelligences<br>[ ] AchieveWorks Personality | [ ] Career Cluster Finder [ ] Explore Careers and Clusters | <ul><li>[ ] RoadTrip Nation Interviews</li><li>[ ] Update Resume</li></ul> |
|-----------------------------------------------------------------|------------------------------------------------------------|----------------------------------------------------------------------------|
| [ ] AchieveWorks Learning and                                   | [ ] Strengths Explorer                                     |                                                                            |
| Productivity                                                    |                                                            |                                                                            |

# Freshman Naviance Tasks

- 1. Career Interest Profiler. Click on the "Self-Discovery" tab and click on "Career Interest Profiler". The "Career Interest Profiler" is a career interest survey about interest in types of work activities. You will use the results to explore suggested occupations; examine the education, training, and skills required (and where to obtain them), as well as wages typical for these occupations. Upon completion, be sure to save your favorite careers and clusters to make it easier to go back in and explore them later.
- **2. Occupation Research:** Please be sure to view the following links as resources to help you make an informed decision about your future career.

Ohio in-demand Jobs List: <a href="https://topjobs.ohio.gov/wps/portal/gov/indemand/list">https://topjobs.ohio.gov/wps/portal/gov/indemand/list</a>

Top Jobs in Ohio: <a href="https://ohiomeansjobs.ohio.gov/job-seekers/build-your-career/career-preparation/top-jobs">https://ohiomeansjobs.ohio.gov/job-seekers/build-your-career/career-preparation/top-jobs</a>

## **Please Note:**

**Search for Enrichment Programs (optional):** Some students may be interested in enrichment programs during the summer or during the academic year. You can access these opportunities under the "Research Colleges" section of the "Colleges" tab.

After you have completed task #2, please go to "My Planner", then select the purple "Tasks assigned to me" tab. Click on each task and select "Mark Complete" on the left-hand side of your screen. Your other tasks are automatically tracked by the system upon your completion of the task.

All current year and previously assigned tasks should be completed before the next school year as you will be assigned additional tasks next year. Please see your counselor if you run into any problems or need any additional assistance. Good luck!

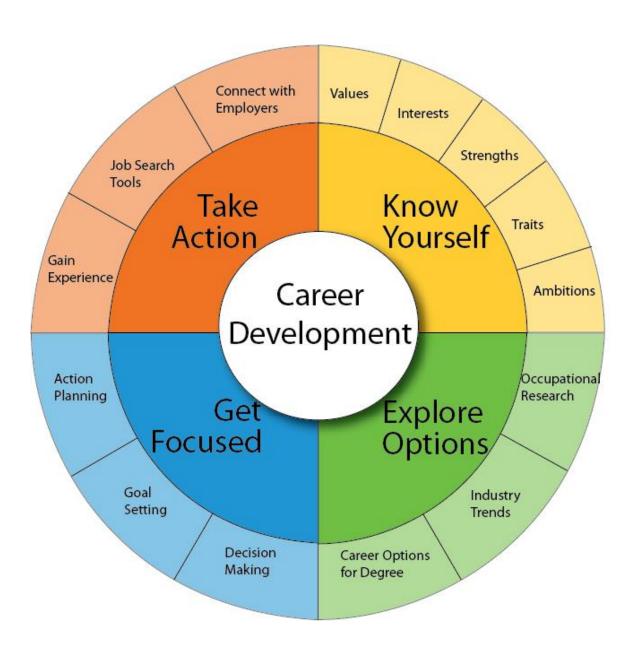